# WEB电子表格 · 迷你图

迷你图是迷你图是单个工作表单元格内的微型图表,可用于直观地表示和显示数据趋势。

目前WEB电子表格支持三类迷你图:折线图、柱图、盈亏图。

#### [示例效果](#page-0-0) [操作步骤](#page-0-1)

### <span id="page-0-0"></span>示例效果

本章节将基于 [Web电子表格快速入门](https://wiki.smartbi.com.cn/pages/viewpage.action?pageId=92082196) 中的创建的表单示例来演示如何设计迷你图,该报表需要展现不同区域所有类别产品的数据,并且以折线迷你图 来展现当前区域的数据。

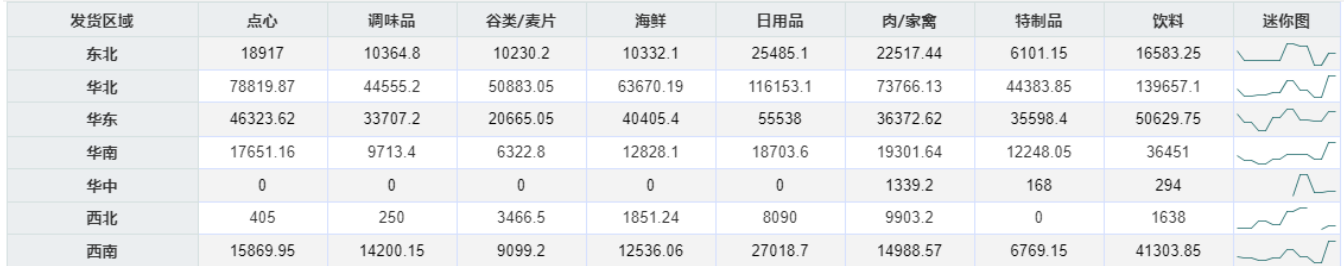

## <span id="page-0-1"></span>操作步骤

1、增加"迷你图"列,选中单元格E2,单击"更多"工具条中的 迷你图,弹出下拉菜单,选择 折线图。

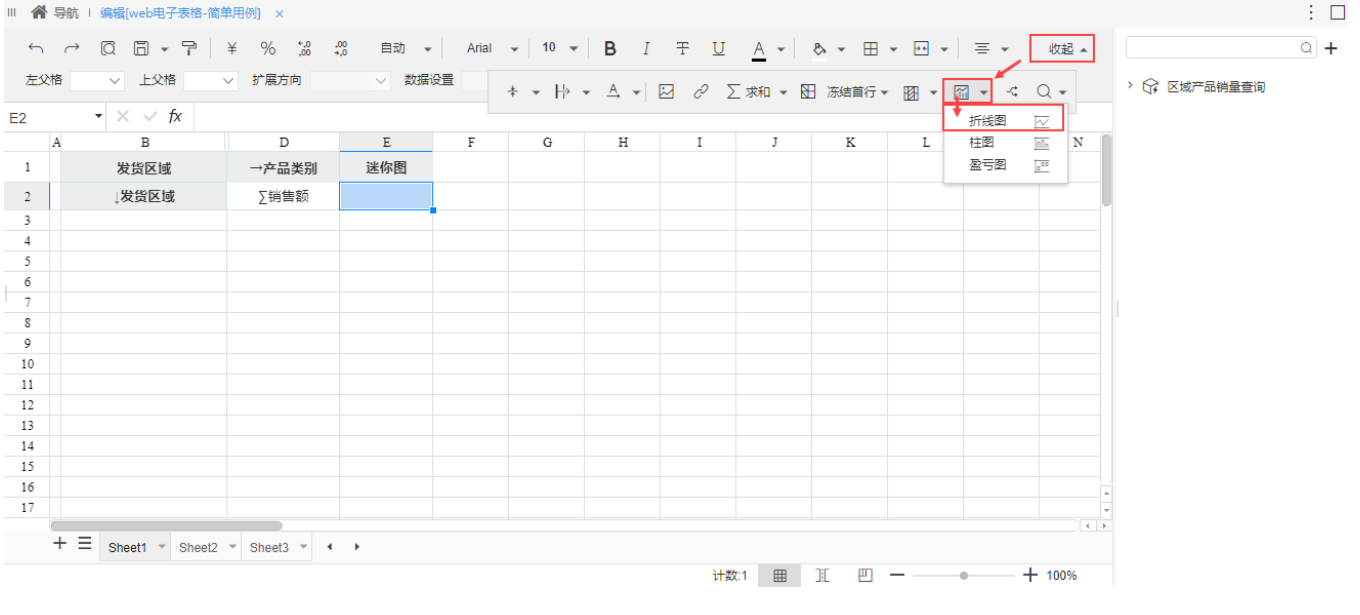

2、在弹出的图形设置窗口中设置 "销售量" 数据所在的单元格D2。然后点击 确定 按钮保存设置。

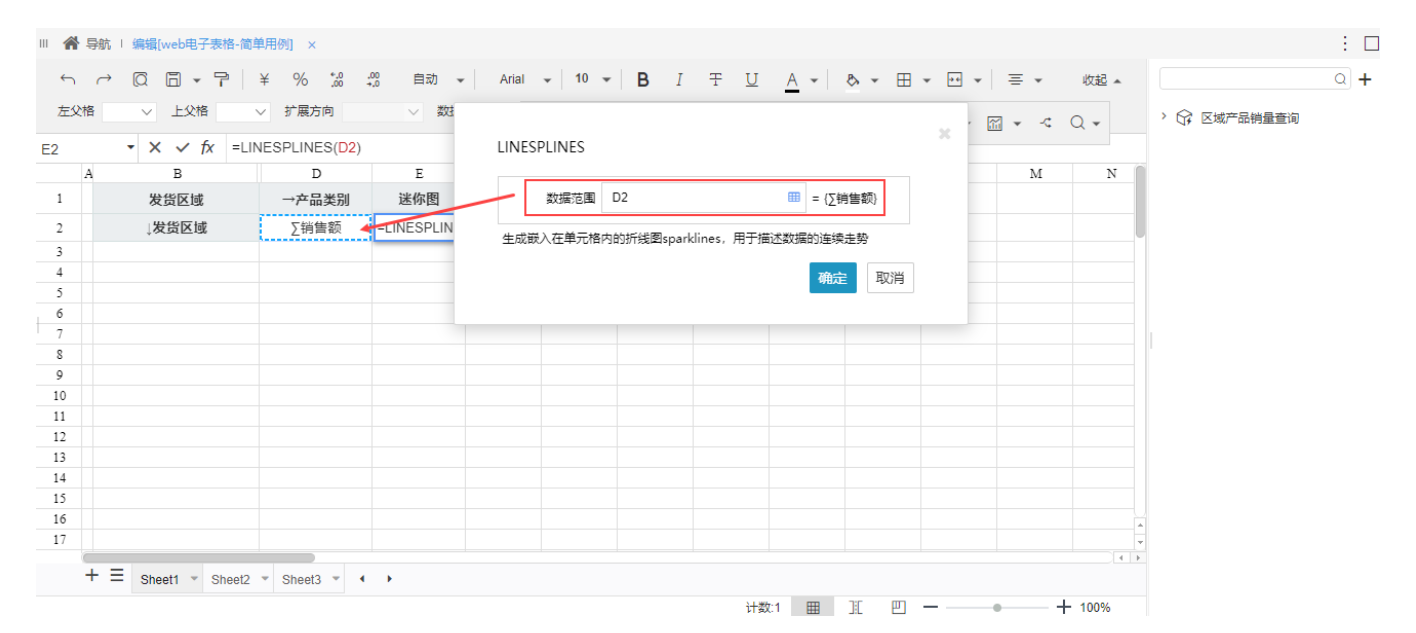

#### 3、点击 预览 便可以看到效果如下:

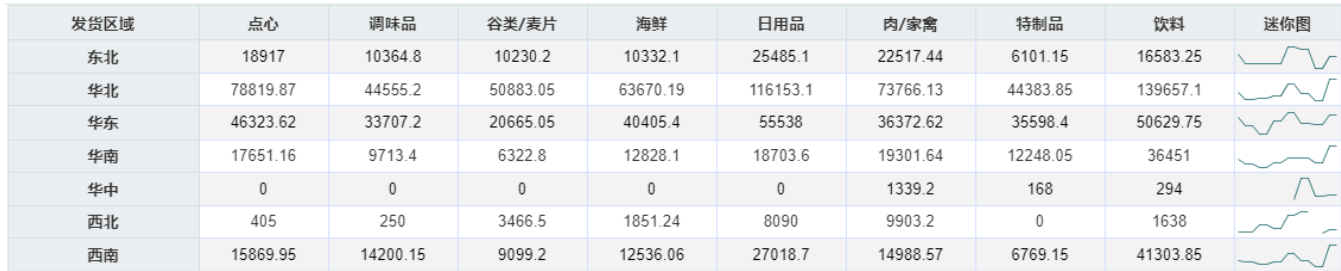